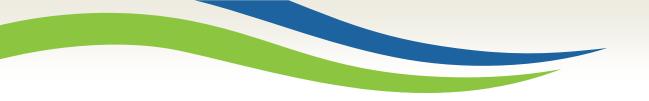

#### Washington State Health Care Authority

# Prior Authorization Direct Data Entry (DDE) submission for dental providers

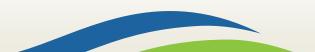

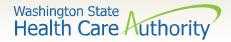

#### What's happening?

- The Health Care Authority (HCA) has implemented an online authorization submission process through the provider portal that allows providers to enter Prior Authorization (PA) requests directly into ProviderOne.
- Providers will be able to submit their PA requests and attach all backup documentation free of cost, to include x-rays and photos, needed for processing PA requests.
- These screens follow the same format as the General Information for Authorization form 13-835.
- If needed, providers can still submit authorizations using form 13-835 if they choose to.

**IMPORTANT!** Once you have successfully submitted your authorization, you will receive a 9-digit reference number as verification that the agency has received your request. Providers must not bill or perform any procedures until a written approval is received. The agency's prior authorization review process has not changed, and requests will still be processed in the order they are received. Please ensure that all required documentation is included along with a fax number.

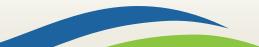

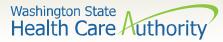

#### Accessing ProviderOne

- Before logging into ProviderOne:
  - Make sure you are using one of the following and your popup blockers are turned OFF.

| Computer operating systems                                               | Internet browsers                               |
|--------------------------------------------------------------------------|-------------------------------------------------|
| Windows <ul> <li>10</li> <li>11</li> </ul>                               | Edge<br>• 101.0.1210.39                         |
| <ul><li>Macintosh</li><li>OS 11 Big Sur</li><li>OS 12 Monterey</li></ul> | Google Chrome<br>• 55.0.2883<br>• 101.0.4951.64 |
| Safari<br>• 15.4<br>• 12.0.1                                             | Firefox <ul> <li>100.00</li> </ul>              |
|                                                                          |                                                 |

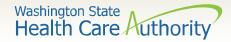

#### Logging in to ProviderOne

 Log in to ProviderOne using your domain number, user name, and password.

|       | Provider                                               |
|-------|--------------------------------------------------------|
| 0     | Domain Name                                            |
| Ŧ     | User Name                                              |
| •     | Password                                               |
|       | The Domain, Username and Passwords are case sensitive. |
| lf yo | u are a Client, Click here                             |

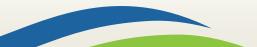

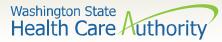

nited Provider Social Service

#### Choose your profile

- Available profiles for online PA submission:
  - EXT Provider Claims Submitter
  - $\circ~$  EXT Provider Eligibility Checker
  - EXT Provider Eligibility Checker/Claims Submitter
  - EXT Provider Super User

|                                                       | EXT Provider Claims Payment Status Checker        |
|-------------------------------------------------------|---------------------------------------------------|
|                                                       | EXT Provider Claims Submitter                     |
|                                                       | EXT Provider Download Files                       |
|                                                       | EXT Provider EHR Administrator                    |
| Welcome to the Medicaid Management Information System | EXT Provider Eligibility Checker                  |
| for                                                   | EXT Provider Eligibility Checker-Claims Submitter |
|                                                       | EXT Provider File Maintenance                     |
|                                                       | EXT Provider File View Only                       |
|                                                       | EXT Provider Managed Care Only                    |
|                                                       | EXT Provider Social Services Medical              |
| Provider ne                                           | EXT Provider Social Services                      |
|                                                       | EXT Provider Super User                           |
| a sin contrain districtoritation and                  | EXT Provider System Administrator                 |
|                                                       | EXT Provider Upload Files                         |
| Select a profile to use during this session:          | EXT Provider Upload and Download Files            |
|                                                       | Ext Thouse opious and Dominous Thes               |
|                                                       |                                                   |
| EXT Provider Super User                               |                                                   |
| EXT Provider Super User                               |                                                   |
|                                                       |                                                   |
|                                                       |                                                   |
|                                                       |                                                   |
|                                                       |                                                   |

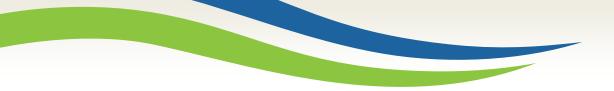

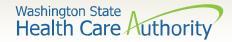

#### **Provider portal**

• On the provider portal, select **On-line Prior Authorization Submission**.

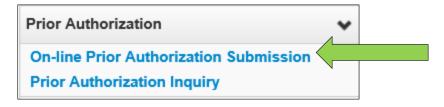

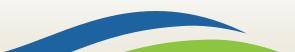

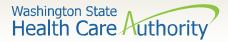

# Choose type of authorization request

- Select the **Organization Unit** or **type** of authorization request you are submitting:
  - For example, if dental select **501 Dental Services**.
  - Click the **Next** button.

| C CI | ose                                                                                           |         |
|------|-----------------------------------------------------------------------------------------------|---------|
|      | On-Line Prior Authorization Submission Screen - PA Request Organization Unit Selection Screen | ^       |
| Note | e: asterisks (*) denote required fields. Submitter ID:                                        | 9999999 |
|      | PA Request Organization Unit Selection                                                        | ^       |
|      | Please select an organization unit to Proceed                                                 |         |
|      | *Organization Unit: 501 - Dental Services                                                     |         |
|      |                                                                                               | ► Next  |

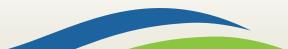

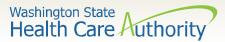

# Initiate authorization request

Select a Service Type
 Code based on the
 type of service you
 are requesting.

|       | SERVICE TY        | PE CODE SELECTION |   |
|-------|-------------------|-------------------|---|
| Plea  | se select Service | Type Code         |   |
| * Ser | vice Type Code:   | SELECT            | ~ |

|                | A Request Info              | tion   Client Info   Requestor Info   Ser                                                                                                    | vice |
|----------------|-----------------------------|----------------------------------------------------------------------------------------------------|------|
| bervice        | e Type Code Selec           | uon   Chent Inio   Requestor Inio   Ser                                                                                                    | vice |
|                | SERVICE TY                  | PE CODE SELECTION                                                                                                    |      |
| Plea           | se select Service           | Type Code                                                                                                    |      |
| * Ser          | vice Type Code:             | SELECT<br>ASC - ASC<br>CWN - Crowns<br>DEN - Dentures                                                                                                    |      |
| CLIE<br>* Clie | ENT<br>ent ID:              | DP - Denture/Partial<br>EXT - Extractions<br>EXTD - Extractions w/dentures<br>GA - General Anesthesia<br>GAE - General Anesthesia extractions<br>IP - In Patient |      |
|                | REQUESTO                    | MISC - Miscellaneous                                                                                                    |      |
| -              | UESTOR<br>equesting Provide | PSM - Perio Scaling/Maintenance<br>PTL - Partial<br>RBS - Rebases<br>RLNS - Relines                                                                              | ov   |
|                | SERVICE RE                  | SSIP - Short Stay (In-Patient)<br>TC - Transfer Case                                                                                                    |      |

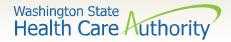

# Complete all required fields

- ProviderOne **Client ID** (include WA).
- Client first & last name
- **Requesting Provider NPI** (can be an individual payable NPI or a servicing NPI).
- **Billing Provider NPI** (who will be paid for the service, can be same as requesting).

| * Service Type Code: DEN - Dentures | $\checkmark$            | e: All fields marked with a red asterisk are required and must be completed. |
|-------------------------------------|-------------------------|------------------------------------------------------------------------------|
| CLIENT INFORMATION                  |                         |                                                                              |
| CLIENT                              |                         |                                                                              |
| * Client ID: * Cl                   | ient First Name:        | * Client Last Name:                                                          |
|                                     | 1                       |                                                                              |
| REQUESTOR                           |                         |                                                                              |
| * Requesting Provider NPI:          | * Billing Provider NPI: | Referring Provider NPI:                                                      |
| L                                   | 9                       |                                                                              |

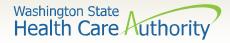

- In the Service Request Line Items section, select the appropriate **Code Qualifier** from the list below.
  - T CDT Proc Code
  - C CPT Proc Code
  - D DRG
  - P HCPCS Proc Code
  - I ICD-9/10 Diagnosis Code
  - o R Rev Code
  - N NDC National Drug Code
  - $\circ$  S ICD 9/10 Proc Code

| SERVICE REQUE | ST LINE ITEMS     | - DENTA | L       |           |             |
|---------------|-------------------|---------|---------|-----------|-------------|
|               | * Code Qualifier: | T - CDT | Procedu | ire Code  | ~           |
|               |                   | mm      | dd      | ссуу      |             |
| *             | Proc From Date:   | 10      | 24      | 2017      |             |
| # Units/      | /Days Requested:  |         |         |           |             |
|               | Tooth Number:     | SELE    | CT 🗸    |           |             |
|               | Tooth Surface:    | SELE    | CT 🗸    | SELE      | CT          |
|               |                   |         |         | O Add Ser | vice Reques |

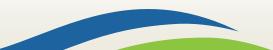

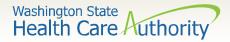

- Once the Code Qualifier has been selected, enter the appropriate National Code.
- If applicable, enter:
  - Units/days or an amount (required)
  - Tooth number/surface/quadrant
- The from and to dates will auto-populate.
- If requesting retro dates of service, you will need to enter those dates specifically.

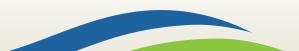

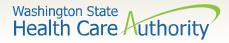

• Click on the Add Service Request Line Item button to add the line to the authorization request.

|         | SERVICE REQUEST INF         | ORMA      | TION      |          |                     |             |                      |          |       |              |
|---------|-----------------------------|-----------|-----------|----------|---------------------|-------------|----------------------|----------|-------|--------------|
| SERVIC  | E REQUEST LINE ITEMS        | - DENTA   | L         |          |                     |             |                      |          |       |              |
|         | * Code Qualifier:           | T - CDT   | Procedu   | ire Code | $\checkmark$        |             | * National Code:     | D5110    |       |              |
|         |                             | mm        | dd        | ссуу     |                     |             |                      | mm       | dd    | ссуу         |
|         | * Proc From Date:           | 10        | 25        | 2017     |                     |             | * Proc To Date:      | 01       | 25    | 2018         |
|         | # Units/Days Requested:     | 1         |           |          |                     | \$ Ai       | mount Requested:     |          |       |              |
|         | Tooth Number:               | SELE      | СТ        |          |                     |             | Quadrant:            | SEL      | ECT 🗸 |              |
|         | Tooth Surface:              | SELE      | CT 🗸      | SELEC    | CTSE                | LECT        | SELECT               | SEL      | .ECT  | 2            |
|         |                             |           |           | Add Serv | vice Request Line I | Item 📝 Upda | te Service Request I | ine Item |       |              |
| Previou | sly Entered Service Request | Line Item | n Informa | tion     |                     |             | If the com           | ico      |       | e requesting |

**Note**: Either units or an amount is required.

If the service you are requesting requires an arch designation, use the Quadrant dropdown to choose the arch.

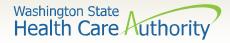

 This will move the information you entered to the bottom of the screen and clear the Service Request Line Items area for you to enter additional procedures as needed.

| SERVICE REQUEST LINE ITEMS               | - DENTAL                |                      |                     |          |                          |                             |                                                                                                    |        |
|------------------------------------------|-------------------------|----------------------|---------------------|----------|--------------------------|-----------------------------|----------------------------------------------------------------------------------------------------|--------|
| * Code Qualif                            | fier:SELECT             |                      |                     |          | * National Code:         |                             |                                                                                                    |        |
|                                          | mm dd                   | ссуу                 |                     |          |                          | mm                          | dd ccyy                                                                                                    |        |
| * Proc From Da                           | ate: 10 25              | 2017                 |                     |          | * Proc To Date:          | 01                          | 25 20                                                                                                    | 18     |
| # Units/Days Request                     | ted:                    |                      |                     |          | \$ Amount Requested:     |                             |                                                                                                    |        |
| Tooth Numb                               | ber:SELECT              | )                    |                     |          | Quadrant:                | SELE                        | CT 🗸                                                                                                    |        |
| Tooth Surfa                              | ace:SELECT              | SELECT               | SELECT              | -        | SELECTSE                 | ELECT                       | <ul> <li>Image: A set of the set of the</li></ul> |        |
|                                          |                         | O Add Service        | e Request Line Iter | n 🖉 Up   | date Service Request Lir | ne Item                     |                                                                                                    |        |
| Previously Entered Service Request       | t Line Item Information |                      |                     |          |                          |                             |                                                                                                    |        |
| Click a Line No. below to view/updat     | te that Service Reques  | t Line Item Informat | ion.                |          |                          |                             |                                                                                                    |        |
| Line Service Request Dates<br>No From To | le Qualifier            | National Code        | Modifier No         | Quadrant | Tooth Surface            | #<br>Units/Day<br>Requested | Requester                                                                                                    |        |
| 1 10/25/2017 01/25/2018 T - 0            | CDT Procedure Code      | D5110                |                     |          |                          | 1                           |                                                                                                    | Delete |

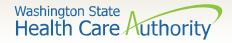

- The line number is a blue hyperlink that when selected will repopulate the information in the Service Request Line Item.
  - You can make any needed changes and click the Update Service Request
     Line Item button to update the line.
- You can also delete an entire line by selecting the **Delete** hyperlink in blue next to the Service Request Line Item.

| SERVICE REQUEST LINE ITEMS - D           | DENTAL              |                       |                     |          |           |                |          |                            |                      |        |
|------------------------------------------|---------------------|-----------------------|---------------------|----------|-----------|----------------|----------|----------------------------|----------------------|--------|
| * Code Qualifier:                        | SELECT              | $\checkmark$          |                     |          | * 1       | Vational       | Code:    |                            |                      |        |
|                                          | mm dd               | ссуу                  |                     |          |           |                |          | mm                         | dd c                 | суу    |
| * Proc From Date:                        | 10 25               | 2017                  |                     |          | *         | Proc To        | Date:    | 01                         | 25                   | 2018   |
| # Units/Days Requested:                  |                     |                       |                     |          | \$ Amou   | int Requ       | ested:   |                            |                      |        |
| Tooth Number:                            | SELECT              |                       | $\frown$            |          |           | Qua            | drant:   | SELE                       | ст                   |        |
| Tooth Surface:                           | SELECT              | SELECT                | SEL                 |          | SELECT    |                | SE       | LECT                       | <ul> <li></li> </ul> |        |
|                                          |                     | • Add Service         | e Request Line Iter | T Up     | date Serv | /ice Requ      | iest Lin | e Item                     |                      |        |
| Previously Entered Service Request Lir   | ne Item Information |                       |                     |          |           |                |          |                            |                      |        |
| Click a Line No. below to view/update th | hat Service Reques  | t Line Item Informati | on.                 |          |           |                |          |                            |                      |        |
| Line Service rest Dates<br>N To Code Q   | ualifier            | National Code         | Modifier No         | Quadrant | Tooth S   | Surface<br>3 4 | -        | #<br>Units/Day<br>Requeste | Reques               |        |
| 1 10/25/2017 01/25/2018 T - CDT          | F Procedure Code    | D5110                 |                     |          |           |                | :        | L                          |                      | Delete |

- If you will be using NEA for any photos or x-rays, you will need to enter the NEA number or additional comments in the comments area, located below the Service Request Line Items.
- If the CDT codes you are requesting requires a diagnosis code, do not enter the decimal point. ProviderOne will apply the decimal upon submission of the authorization.
- IMPORTANT! Please enter your phone and fax number in the comments area.

| Click a Line No. below to view/update that Service Request Line Item Information. |             |            |                        |               |          |       |          |  |       |       |     |       |                         |           |        |
|-----------------------------------------------------------------------------------|-------------|------------|------------------------|---------------|----------|-------|----------|--|-------|-------|-----|-------|-------------------------|-----------|--------|
| Line                                                                              | Service Req | uest Dates | Code Qualifier         | National Code | Modifier | Tooth | Quadrant |  | oth S | Surfa | ace |       | #                       | \$ Amount |        |
| No                                                                                | From        | То         | code Quaimer           | National Code | Moumer   | No    | Quaurant |  | 2     | 3     | 4   | 5     | Units/Days<br>Requested | Requested |        |
| 1                                                                                 | 11/08/2017  | 02/08/2018 | T - CDT Procedure Code | D5120         |          |       |          |  |       |       |     |       | 1                       |           | Delete |
|                                                                                   | MEDICAL     |            | ATION                  |               |          |       |          |  |       |       |     |       |                         |           |        |
|                                                                                   | Diagnosis   | Code:      |                        |               |          |       |          |  |       |       | F   | Place | e of Service:           | SELECT    |        |
|                                                                                   | Comr        | ments:     |                        |               |          |       |          |  |       |       |     |       |                         |           |        |

Note: The comments area allows up to 250 characters.

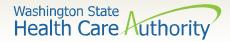

- Once the information is complete, click the **Submit PA Request** Info button at the top of the PA Request screen.
- ProviderOne will validate the data you entered in the request to ensure all minimum information has been submitted.

| 8 Clo  | Close Submit PA Request Info                                                                                            |  |  |  |  |  |  |
|--------|----------------------------------------------------------------------------------------------------|--|--|--|--|--|--|
|        | On-Line Prior Authorization Submission Screen - Initiate Dental PA Request Screen                                       |  |  |  |  |  |  |
|        | Note: asterisks (*) denote required fields. PA Request Info                                                             |  |  |  |  |  |  |
|        |                                                                                                    |  |  |  |  |  |  |
| Servio | ce Type Code Selection   Client Info   Requestor Info   Service Request Info   Medical Info                             |  |  |  |  |  |  |
| Servio | ce Type Code Selection   Client Info   Requestor Info   Service Request Info   Medical Info                             |  |  |  |  |  |  |
| Servio | ce Type Code Selection   Client Info   Requestor Info   Service Request Info   Medical Info SERVICE TYPE CODE SELECTION |  |  |  |  |  |  |
|        |                                                                                                    |  |  |  |  |  |  |

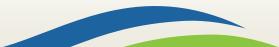

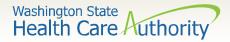

 If you receive any red warnings at the top of the PA Request screen, verify and correct the information. These corrections must be completed before ProviderOne will accept the online PA request.

| Provider Portal > On-Line Prior Authorization Submission Screen                                                                                             |  |  |  |  |  |  |
|----------------------------------------------------------------------------------------------------|--|--|--|--|--|--|
| Close Submit PA Request Info                                                                                                    |  |  |  |  |  |  |
| Warning : Error retrieving Client Details / Client ID Not Valid.<br>Warning : Error retrieving Requesting Provider Details / Requesting Provider Not Found. |  |  |  |  |  |  |
| n Submission Screen - Initiate Dental PA Request Screen                                                                                                    |  |  |  |  |  |  |
| Note: asterisks (*) denote required fields.                                                                                                    |  |  |  |  |  |  |
|                                                                                                    |  |  |  |  |  |  |
| Requestor Info   Service Request Info   Medical Info                                                                                                    |  |  |  |  |  |  |
|                                                                                                    |  |  |  |  |  |  |

17

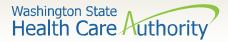

 If you receive a confirmation screen with a PA request number, it means that all your information has been confirmed as valid and you are ready to add supporting documentation to your request.

|    | Submitted PA Request Details:<br>PA Request Number: 100 | 0617985      |                      | to Prov       | iderOr      | will not be<br>ne until the<br>n has been | 9 |
|----|---------------------------------------------------------|--------------|----------------------|---------------|-------------|-------------------------------------------|---|
|    | Provider ID: 180<br>Client ID: 999                      |              |                      |               |             | lide 24.                                  |   |
| PI | ease click "Add Attachment" button, to attach the do    | ocuments.    |                      |               |             | Add Attach ant                            |   |
| [  | Note: "No records found!"                               | mission Code | Attachment Control # | File Size     | Delete      | Uploaded                                  |   |
|    | means you have not yet                                  | No Recor     | a ▼<br>ds Found !    | <b>▲</b> ▼    | ▲ ▼         | • •                                       |   |
|    | attached any backup<br>documentation to the PA          |              | <b>A</b>             | Print Details | 뤔 Print Cov | rer Page Submit                           | : |
|    | request.                                                |              |                      |               |             |                                           |   |

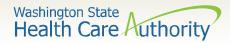

- The Submitted PA Request Details screen also allows you to print a copy of this confirmation for your records, using the **Print Details** button.
- To submit your supporting documentation, select Add
   Attachment.
   Note: Supporting documentation is required and will delay

| Submitted          | PA Request Details:         | n <b>ber</b> : 100617985 | not attached. Ensure     |           |           |                |
|--------------------|-----------------------------|--------------------------|--------------------------|-----------|-----------|----------------|
|                    |                             | er ID: 1801231717        | attached prior to sub    | omitting  | your r    | equest.        |
|                    | Clie                        | nt ID: 999999998WA       |                          |           |           |                |
|                    | Date of Ser                 | rvice: 10/25/2017 - 01   | 1/25/2018                |           |           |                |
| lease click "Add / | Attachment" button, to atta | ch the documents.        |                          |           |           | Add Attachment |
|                    |                             |                          |                          |           | v         |                |
| Attachmen          | t List:                     |                          |                          |           |           | ^              |
| File Name          | Attachment Type             | Transmission C           | ode Attachment Control # | File Size | Delete    | Uploaded On    |
| ▲ <b>▼</b>         | ▲ ▼                         |                          | ▲ ▼                      | ▲ ▼       | <b>AV</b> | ▲ ▼            |
|                    |                             | No                       | o Records Found !        |           |           |                |

19

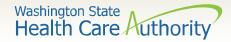

#### Adding documentation

- Once you have clicked the **Add Attachment** button, the Back Up Documentation screen appears.
- Choose your **Attachment Type**, by using the dropdown.

| 🧟 Back Up Documentation - Internet Explorer - 🗆 X |                                                                                                    |                                                                                                    |    |            |  |  |  |  |  |
|---------------------------------------------------|----------------------------------------------------------------------------------------------------|----------------------------------------------------------------------------------------------------|----|------------|--|--|--|--|--|
| 🚔 Print 🛛 😧 Help                                  |                                                                                                    |                                                                                                    |    |            |  |  |  |  |  |
|                                                   | option from the Required Fields * and atta<br>SELECT<br>77-Support Data for Verification<br>AS-Admission Summary<br>B2-Prescription<br>P3 Deveription                                               | ach file, if the Transmission Code is 'WB-Web'<br>ansmission Code:SELECT * PDF, GIF, JPEG, DOC, DOCX, TIF, XLS, XLSX * | Ca | ▲<br>Incel |  |  |  |  |  |
|                                                   | PN-Physical Therapy Notes<br>PO-Prosthetics or Ortho3tic Certification<br>PZ-Physical Therapy Certification<br>RB-Radiology Films<br>RR-Radiology Reports<br>RT-Report of Tests and Analysis Report |                                                                                                    |    |            |  |  |  |  |  |

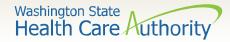

# Adding documentation

- Choose the Transmission Code by using the dropdown:
  - Select WB for web submission

The agency is no longer accepting prior authorizations by mail

| Please | Please select one of the option from the Required Fields * and attach file, if the Transmission Code is 'WB-Web' |                       |                                |                                |           |  |
|--------|----------------------------------------------------------------------------------------------------|-----------------------|--------------------------------|--------------------------------|-----------|--|
| A      | Attachment Type:                                                                                                 | SELECT                | * Transmission Code:           | SELECT<br>BM-By Mail<br>WB-Web | *         |  |
|        | Please attach                                                                                                    | the File(s). The File | Format must be PDF, GIF, JPEG, | DOC, DOCX, TIF, XLS, X         | LSX ^     |  |
|        |                                                                                                    | Filename:             | Browse *                       |                                |           |  |
|        |                                                                                                    |                       |                                |                                | OK Cancel |  |

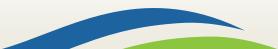

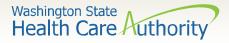

# Adding documentation – Web

- Once you have chosen the Attachment Type and Transmission Code of WB, click the **Browse** button.
- If your office saves backup documentation to a file on your network or computer, this allows you to search those folders and attach the documentation.
- Click the **Ok** button.

| C Back Up Documentation - Internet Explorer                                                                      |    |        | × |
|----------------------------------------------------------------------------------------------------|----|--------|---|
| APrint 😨 Help                                                                                                    |    |        |   |
| Please select one of the option from the Required Fields * and attach file, if the Transmission Code is 'WB-Web' |    |        |   |
| Attachment Type: 77-Support Data for Verification 💉 Transmission Code: WB-Web 💉                                  |    |        |   |
| Please attach the File(s). The File Format must be PDF, GIF, JPEG, DOC, DOCX, TIF, XLS, XLSX                     |    |        |   |
| Filename: Browse *                                                                                               |    | ^      |   |
| Acceptable file formats: PDF, GIF, JPEG, DOC, DOCX, TIF, XLS,                                                    | ок | Cancel |   |
|                                                                                                    |    |        |   |

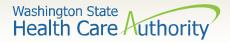

# Adding documentation – Web

- Your supporting information shows in the **Attachment List**.
- Acceptable file formats are PDF, GIF, JPEG, DOC, DOCX, XLS, XLSX, and document sizes no more than 10 MB.

| Submitted PA           | Request Details:<br>PA Request Number<br>Provider ID<br>Client ID<br>Date of Service | <b>Note</b> : Multiple<br>Follow these st<br>needed. Be sur<br>documentation | eps for<br>e to up   | each      | attachment |                |
|------------------------|--------------------------------------------------------------------------------------|------------------------------------------------------------------------------|----------------------|-----------|------------|----------------|
| lease click "Add Attac | chment" button, to attach t                                                          |                                                                              |                      |           |            | Add Attachment |
| File Name              | Attachment Type                                                                      | Transmission Code                                                            | Attachment Control # | File Size | Delete     | Uploaded On    |
| backup_info.docx       | 77                                                                                   | WB                                                                           |                      | 12kb      | x          | 10/25/2017     |
| View Page: 1           | O Go + Page Count                                                                    | SaveToXLS View                                                               | ing Page: 1          |           | Prev       | > Next >> Last |

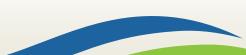

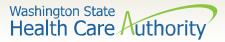

- Once you have added your supporting documentation, by WB, you are ready to submit your request.
- Select the **Print Details** button to keep a copy for your records of the attachments you are sending.
- Click the Submit button to finalize your request. The agency will not receive your request if you do not click the final submit button on this screen.

|     | Submitted PA         | Request Details:<br>PA Request Number<br>Provider ID<br>Client ID<br>Date of Service | the request if a         | any x-ra<br>E <mark>nsure</mark> a | ys, ph<br>I <mark>ll rec</mark> | iotos or oth<br>J <b>uired docu</b> | equired and will dela<br>ner documentation<br>umentation is attac | is |  |
|-----|----------------------|--------------------------------------------------------------------------------------|--------------------------|------------------------------------|---------------------------------|-------------------------------------|-------------------------------------------------------------------|----|--|
| Ple | ase click "Add Attac | hment" button, to attach ti                                                          |                          |                                    |                                 | Add Attachment                      |                                                                   |    |  |
|     | File Name            | Attachment Type<br>▲ ▼                                                               | Transmission Code<br>▲ ▼ | Attachment Control #               | File Size                       | Delete<br>▲ ▼                       | Uploaded On<br>▲ ▼                                                |    |  |
|     | backup_info.docx     | 77<br>O Go + Page Count                                                              | WB                       | ing Page: 1                        | 12kb                            | Prev                                | 10/25/2017                                                        |    |  |
|     |                      |                                                                                      |                          |                                    | Print Details                   | Print Cov                           | er Pa e Submit                                                    |    |  |

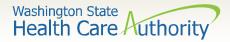

# What do I do if I need help?

- Helpful information and resources located on the Prior Authorization <u>webpage</u>.
- Prior Authorization Office 1-800-562-3022:
  - Dental extension 15468 (Tuesday Thursday 8:00am-12:00pm)

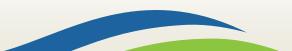

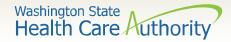

#### Authorization status

• Below is a list of the different statuses you may see on your PA request:

| Error           | Definition                                                                                                    |
|-----------------|----------------------------------------------------------------------------------------------------|
| Error           | There is an error in ProviderOne that will be cleared once the request is worked. No action needed by the provider.   |
| Requested       | The authorization has been requested and received.                                                                    |
| In review       | The authorization request is currently being reviewed.                                                                |
| Cancelled       | The authorization request has been cancelled.                                                                         |
| Pended          | Additional information has been requested from the provider.                                                          |
| Referred        | The authorization request has been forwarded to a second level reviewer.                                              |
| Approved/hold   | The request is approved but additional information is necessary before the authorization can be released for billing. |
| Approved/denied | The authorization request is partially approved with some services denied.                                            |
| Rejected        | The authorization request was returned as incomplete.                                                                 |
| Approved        | The authorization has been approved.                                                                                  |
| Denied          | The authorization has been denied.                                                                                    |

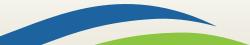